# WELCOME TO YOUR PAYLUTION PAY PORTAL

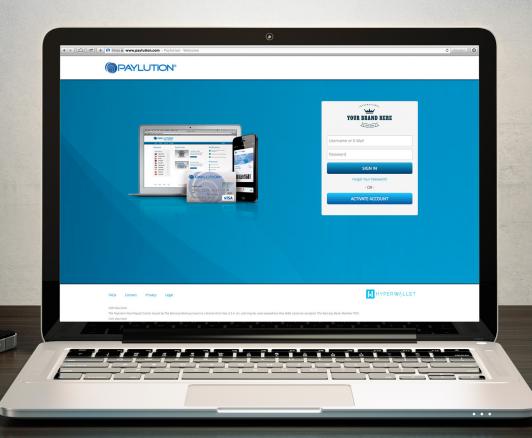

# ABOUT THE PAYLUTION PAY PORTAL

## **OVERVIEW**

The Paylution Pay Portal is a global commission payout service.

The Paylution Pay Portal interface has been created to enhance your overall experience when receiving commission payments from your organization. The Paylution Pay Portal supports self-service capabilities so you can easily manage and automate your Pay Portal and prepaid card payout preferences.

For mobile phone users, you can easily access Paylution Pay Portal using Paylution Apple or Android apps, enjoy the mobile-friendly design on your smartphone or tablet's web browser, as well as access your prepaid card balance using Apple Passbook or Android Passwallet.

## PAYLUTION PAY PORTAL FEATURES

- An intuitive website design to enhance your overall experience
- Self-service capabilities to suit your payout preferences
- A Transfer Center that consolidates management of all your accounts into a centralized, easy to use dashboard
- Transaction history interface to make finding transactions seamless

- Apple and Android mobile apps as well as integration with Apple Passbook and Android Passwallet
- Mobile-friendly design so you can easily access your account on your smart phone
- Branded e-mails, SMS notifications, and dashboard notifications to inform you of your latest account activity

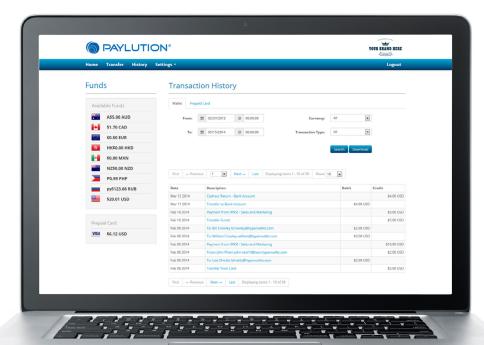

# WEBSITE NAVIGATION

It's easy to find your way around Paylution Pay Portal, thanks to a simple, easy to use user interface that significantly improves your overall payments experience.

# PAYLUTION PAY PORTAL WEBSITE

The Paylution Pay Portal website design offers a highly intuitive interface to ensure that you can seamlessly receive and manage your payments. Take a look below to preview the design.

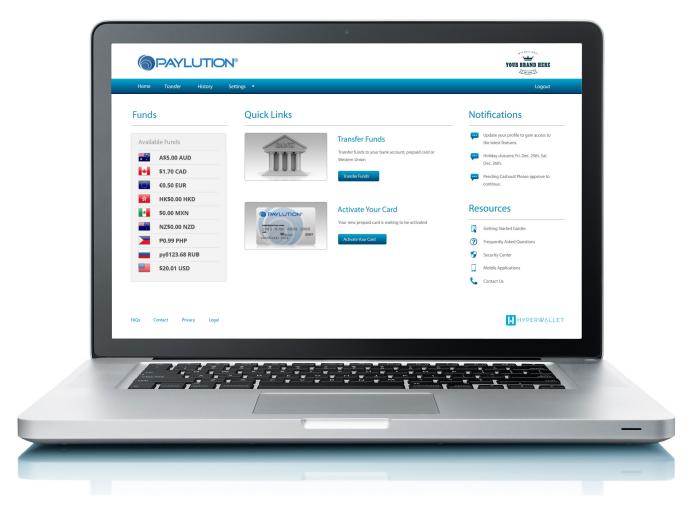

## TRANSFER CENTER

The Transfer Center provides a consolidated view of every transfer method that has been setup in your account. You can add or modify your transfer methods as well as setup automatic transfers.

To access the Transfer Center, simply click on **Transfer** in the navigation menu after you have logged in to your Paylution Pay Portal account.

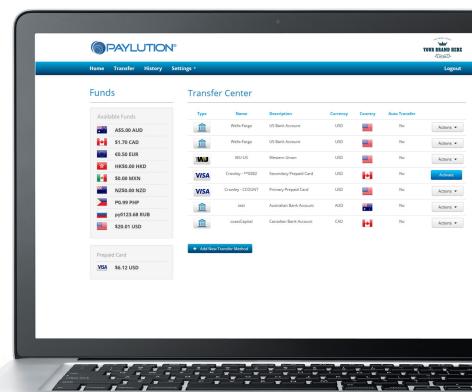

# APPLE AND ANDROID APPS

Our Paylution mobile apps for Apple and Android devices provide you with a truly native mobile experience.

The Paylution Pay Portal mobile apps make it easy for you to view your account balance, load your card(s), and view your transaction history on-the-fly!

The intuitive navigation will ensure you can effortlessly find what you need.

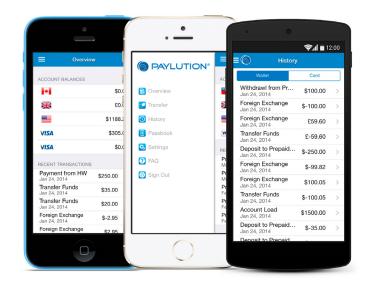

# MOBILE FRIENDLY DESIGN

Mobile users have come to expect a more tailored and streamlined experience when it comes to viewing a website on a smartphone or tablet device.

Paylution Pay Portal's mobile-friendly website design provides a simplified payments experience on any device to ensure you can view, manage, or make payments on the go.

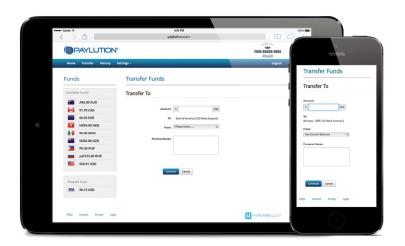

# APPLE PASSBOOK & ANDROID PASSWALLET INTEGRATIONS

Apple Passbook and Android Passwallet applications allow you to conveniently access your Paylution Pay Portal prepaid card balance without needing to log into your Paylution Pay Portal mobile app or online account.

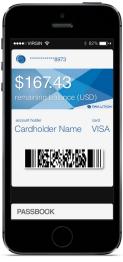

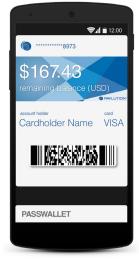

Note: Both Apple Passbook and Android Passwallet require the latest operating system for their respective devices.

## **BRANDED HTML EMAILS**

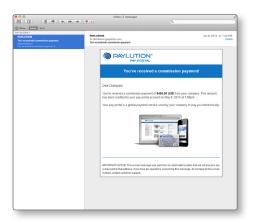

Branded HTML e-mails provide you with visually appealing notifications that look great and are incredibly easy to read on any device.

## SMS NOTIFICATIONS

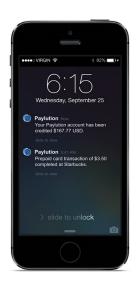

Easily setup SMS transaction messages that can be sent directly to your mobile phone when commission payments are received, or as transactions are processed.

## NOTIFICATION CENTER

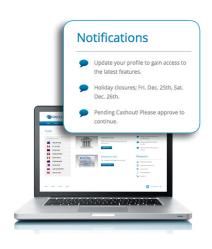

The Notification Center keeps you well-informed about any new account activity.

After you login to your account you will notice the Notification Center on the right-hand side of your dashboard.

## FREQUENTLY ASKED QUESTIONS

## How do Lactivate my account?

Your company will automatically create your Paylution Pay Portal account on your behalf. Once your account as been created, a new activation e-mail will be sent containing instructions on how to activate your account.

## How do I know when I've been paid?

When you receive a payment, it will automatically be credited to your Paylution Pay Portal account. Each time funds are credited to your Paylution Pay Portal account, you will receive a notification via e-mail or text messaging (SMS).

Can I transfer funds from my Paylution Pay Portal to my bank account?

**Yes.** Depending on your program setup, the Paylution Pay Portal allows you to transfer funds to your bank account, prepaid card, or buy additional product from your sponsoring organization.

## Can I transfer funds automatically to my accounts?

**Yes.** The easiest way to manage your payments is to setup an "Auto Transfer". Once setup, each time you receive a payment your funds will automatically be transferred to your registered bank account, prepaid card or other available payment options. You can split the transfer among multiple accounts (ie. 60% of your funds to your prepaid card and 40% to your bank account).

## Can I review my transaction history:

**Yes.** You can review all your transactions organized in chronological order and see the details of each transaction. Simply click any account balance to view your transactions, set filters to refine your search, or download and save your transactions.

\* Additional information on the new features of the Paylution Pay Portal can be found under the "Resources" menu located on the right-hand side of the website.